## **INTRODUCCIÓN A BASES DE DATOS PARA INVENTARIOS FORESTALES EN FIELD-MAP PROJECT MANAGER**

#### **SEMILLERO MODELACIÓN, INNOVACIÓN Y DESARROLLO FORESTAL -MIDFOR PROYECTO CURRICULAR INGENIERÍA FORESTAL**

**Autor (es):** Diego Fernando Benavides Cuta - dfbenavidesccorreo.udistrital.edu.co Leidy Tatiana Castillo Martín - tatacastillom@gmail.com Diego Felipe Rueda Baracaldo -dfeliperuedab@gmail.com

**Docente asesor**: Robert Leal Pulido

**Palabras Clave:** Field-Map, Base de datos, Capas, Atributos.

#### **RESUMEN**

Field Map es una tecnología que incorpora el uso de software y hardware para el mapeo, la toma de datos dasométricos y su respectivo procesamiento, esta tecnología permite realizar mediciones más efectivas y precisas que las realizadas por métodos tradicionales, además que permite el procesamiento y análisis de datos de forma rápida y eficaz. Para cumplir con los diversos requisitos de un proyecto de recopilación de datos en campo, Field-Map Project Manager como una de las extensiones de software de la tecnología Field-Map proporciona una serie de elementos que permiten la creación y personalización completa de una base de

datos, que cuenta con elementos de tipo atributo, los cuales pueden ser requeridos, visibles, entre otros; por lo tanto en el presente documento se presenta la revisión de una base de datos elaborada en la extensión Field -Map Project Manager, para la toma de datos en la práctica II de Ingeniería Forestal que se desarrolla en plantaciones comerciales.

### **INTRODUCCIÓN**

De acuerdo al IDEAM (2009) el inventario forestal es una herramienta estadística que se desarrolla con el fin de recolectar variables para el monitoreo de los bosques y plantaciones forestales, se toma información

respecto a su estructura y composición; la mayoría de inventarios realizados se han llevado a cabo de forma tradicional con formularios impresos haciendo que este proceso sea un poco tedioso. El instituto IFER (Instituto de investigación de ecosistemas forestales), en República Checa en 1994 desarrollo la tecnología Field -Map combinando un software de estructura GIS con equipos electrónicos para la toma de datos en proyectos de inventarios forestales (IFER, 2009).

La tecnología cuenta con dos componentes: **Software:** se compone de cuatro extensiones principales:

- 1. FM Project Manager (FMPM), permite al usuario definir de forma sencilla una estructura de bases de datos de acuerdo a su propia metodología, el usuario tiene la posibilidad de definir cuantas capas y respectivos atributos desee con relaciones multinivel. FMPM se caracteriza por:
- Sistema flexible y amigable con el usuario.
- Permite ampliar la capacidad funcional del sistema (scripts).
- Exportar datos a formatos estándar (Excel, Access, XML, entre otros).
- Sincronización de datos recolectados por muchos grupos de trabajo en una sola base de datos.
- Diseño personalizado de parcelas de inventario.
- Georreferenciación en el sistema de coordenadas deseado.
- Soporte para remedición de parcelas (IFER, 2009).
- 2. FM Data Collector (FMDC): para la toma de datos en campo.
- 3. FM Inventory Analyst (FMIA): para el Análisis estadístico de los datos.
- 4. FM Stem Analyst (FMSA): para realizar el análisis de los datos (fustales principalmente) (IFER, 2015).

**Hardware:** combinación de elementos electrónicos sincronizados y comunicados gracias al software incorporado a un ordenador principal en el cual se encuentra almacenada una base de datos; el ordenador tiene

conexión con los equipos que permiten tomar las mediciones a distancia gracias al láser que apunta a un reflector ubicado en una Pol. (IFER, 2015).

Por lo tanto se pretende presentar a la comunidad en general involucrada en el área de inventarios forestales la extensión Project Manager de la tecnología Field-Map como una herramienta efectiva e innovadora para la creación de bases de datos y formularios de campo en inventarios forestales, en este caso para su aplicación en la práctica integrada II de Ingeniería Forestal.

# **MÉTODOS**

La base de datos que se presenta fue elaborada por miembros del semillero de investigación con el fin de ser utilizada en la toma de información de la practica II de ingeniería forestal la cual se desarrolla en plantaciones comerciales, evaluando así las áreas de mediciones forestales, sanidad forestal (trampas), fisiología (detritos, tocones y hojarasca) y suelos (puntos una revisión de fuentes bibliográficas de carácter secundario y terciario; específicamente catálogos, manuales y folletos existentes sobre la tecnología Field-Map, prestando especial atención a los documentos, capítulos o secciones donde se refieren, presentan o describen de forma general o profunda la extensión Field-Map Project Manager.

De igual forma a partir de los conocimientos teóricos y prácticos que los autores han desarrollado en el uso y aplicación de la tecnología Field-Map en el semillero de Modelación Innovación y desarrollo Forestal-MIDFOR.

Se realizó una descripción básica del diseño de la interfaz gráfica que presenta el la extensión del Software Field-Map Project Manager, en la cual se enmarcan las características como la creación de múltiples y jerárquicas capas donde la parcela es la raíz de la base de datos, además de algunos tipos de elementos que ofrece esta herramienta para la creación personalizada de bases de datos; en la base de datos para describir las capas

mas relevantes se presentaran las capas parcela, árbol y trampas, en donde se estableció la relación entre layer o capas de diferentes asignaturas para demostrar la versatilidad de la tecnología y así revisar el registro de variables tanto cuantitativas como cualitativas.

### **RESULTADOS**

Par

En base de datos preexistente, elaborada para la práctica II de ingeniería forestal, se utilizaron seis capas (Layers) y sus respectivos atributos (figura 1); dos de ellas corresponden a dos capas especiales del software y son funda-

árbol; la tercera capa corresponde al layer trampas, la cual es secundaria y elaborada para efectos del estudio en particular.

Para identificar la relación de capas de acuerdo a la estructura que muestra Field-Map Project Manager se relaciona a la capa parcela en la cual es la capa madre que contiene a las otras capas, que para este caso son la capa árbol, trampas, detritos, tocones y suelos, cada una de estas capas o entidades presenta una relación uno a muchos con respecto a la capa parcela (figura 1), relación

₹ denotada con el símbolo:

**Figura 1**: estructura general de la base de datos elaborada en FM-PM.

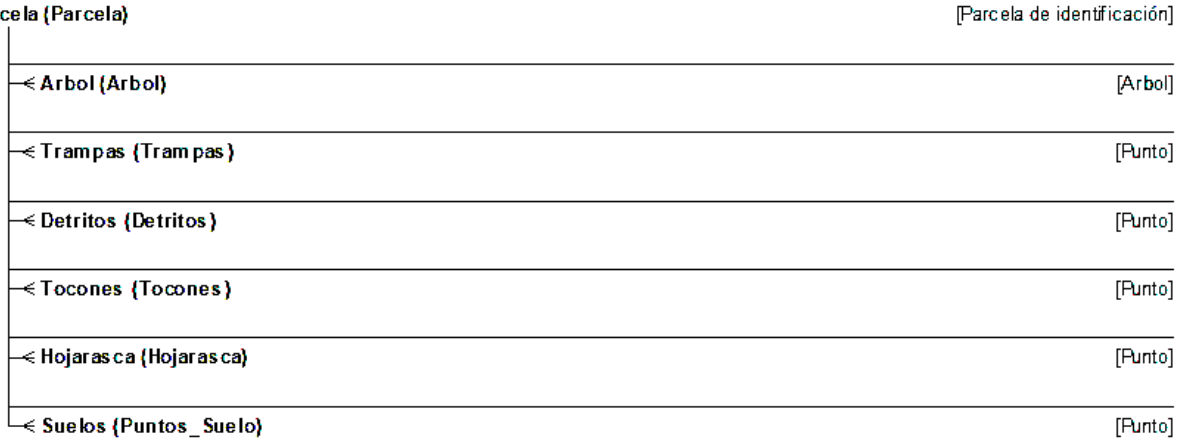

# **Capa parcela**

esta entidad es la primera que se crea en la elaboración de la base de datos se encuentra representada de forma virtual y representa el área de trabajo escogida para el estudio, está capa es de tipo poligonal por lo que puede ser cuadrada, circular, o un polígono con forma y área definida, si se desea crearla con las formas de

finidas en Project Manager (circular y/o cuadrada) se debe indicar el tamaño de esta, esto depende del estudio a realizar, posteriormente la capa parcela teniendo definida el área de la parcela en esta la información relacionada a la zona de estudio, en la figura 2 se evidencian los atributos:

**Figura 2:** atributos que contiene la capa parcela; el atributo en negrilla corresponde a la llave primaria de la capa.

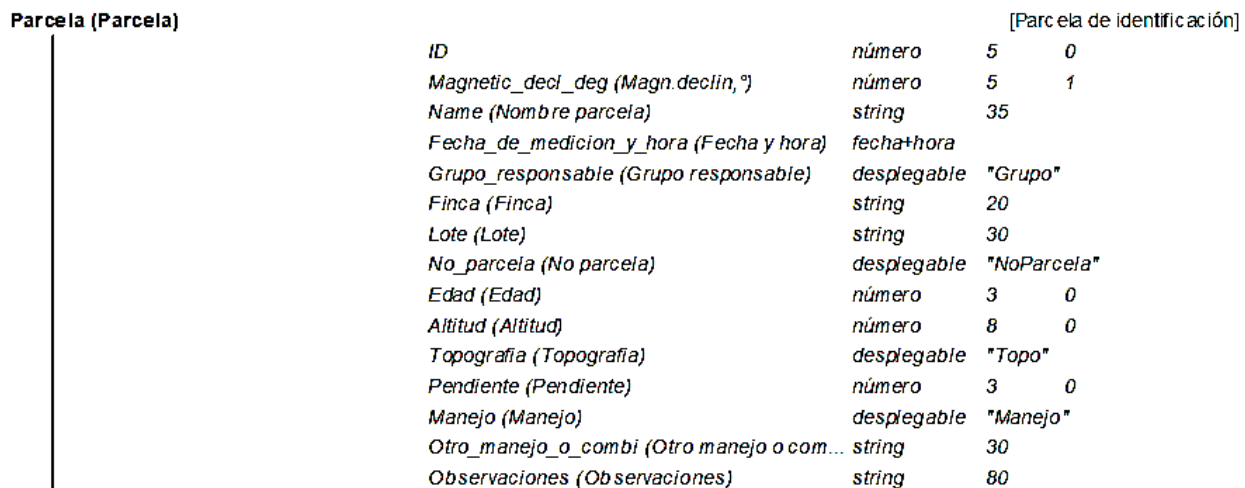

### **Capa árbol**

Entidad virtual que representa físicamente un árbol, la cual presenta una relación uno a muchos con la capa parcela, es decir, que la entidad parcela puede tener muchos árboles, pero árbol solo puede pertenecer a una parcela. La capa árbol es una entidad geográfica compuesta por los tipos de shapefile polígono y punto.

Esta entidad virtual por defecto, posee unos atributos predeterminados por el software, los cuales corresponden a aquellas variables que comúnmente son objeto de medición en inventarios forestales, sin embargo, de acuerdo al tipo de inventario, Project Manager para cada caso en particular, permite adicionar nuevos atributos dentro de un variado

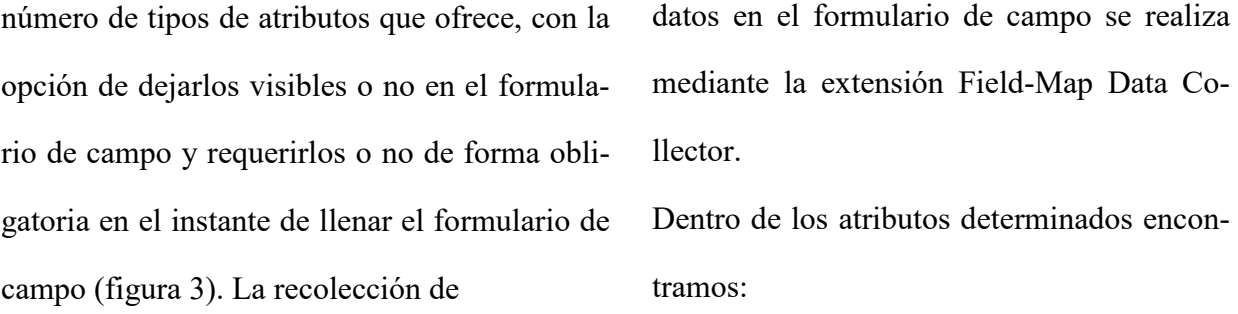

**Figura 3:** atributos de la capa árbol. Dónde: ID corresponde a la llave primaria; ID Parcela, Y\_m y X\_m son llaves foráneas.

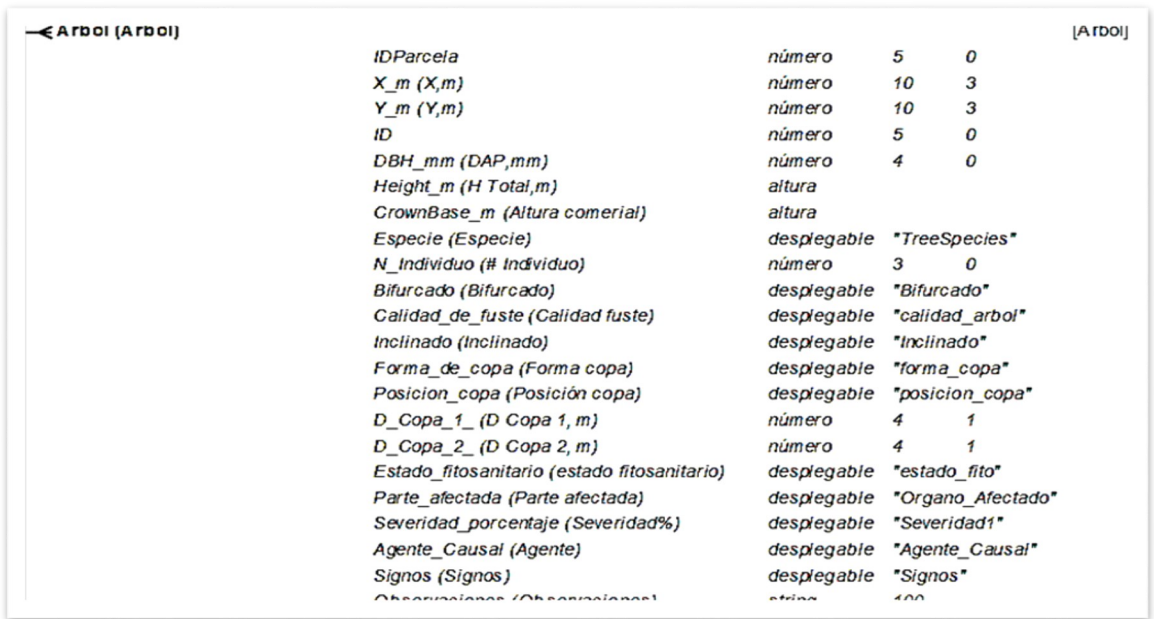

### **Capa trampa**

Además de las capas predeterminadas proporcionadas por el software, existe la posibilidad de crear nuevas acorde a la necesidad de variables a tener en cuenta en el proceso de medición y levantamiento de información en campo. Este proceso de creación de capas nuevas permite establecer atributos y determinar el tipo de información a colectar, y al igual que la capa

descrita anteriormente, establece la posibilidad de fijarlas como campo obligatorio de medición, visibilidad, y otros.

Como se evidencia en la figura 4 se dispone la capa "trampa", la cual fue adecuada para registrar información tanto cualitativa como cuantitativa acerca de la presencia de insectos en una plantación forestal, los atributos establecidos en Project Manager

no son necesariamente de obligatoria medición en campo porque estos generalmente depende

de inspección manual. Esta tiene en cuenta

los siguientes tributos:

**Figura 4:** atributos de la capa trampa. Dónde: ID es la llave principal de la capa; ID Parcela, Y\_m, X\_m son llavesforáneas.

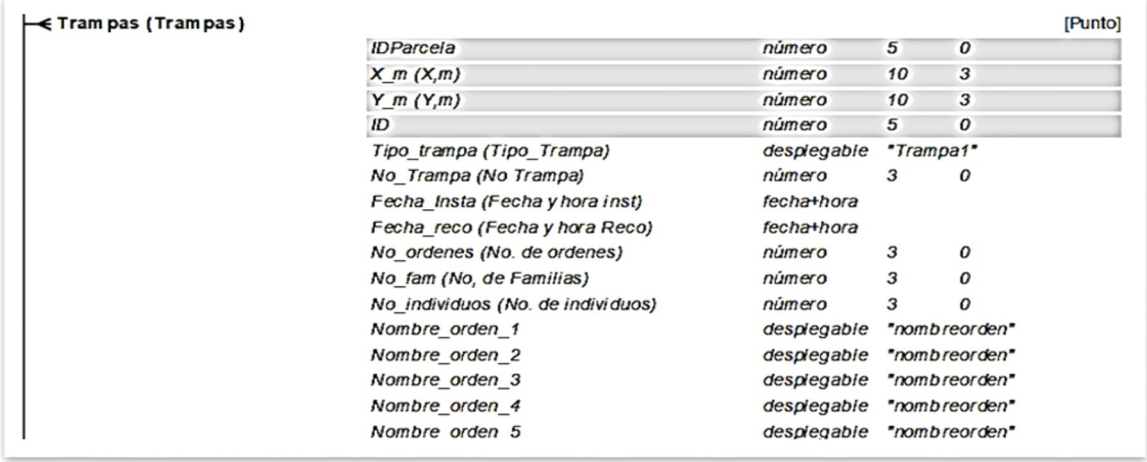

# **DISCUSIÓN**

Field-Map es una herramienta de planificación, recolección y análisis de datos de campo para un amplio rango de proyectos diferentes. Mediante el administrador de proyectos - Project Manager - se pueden diseñar medidas de campo y estructuras de base de datos correlacionados. Entre estas se destacan ventajas respecto a métodos tradicionales, como la creación de capas múltiples (puntos y líneas) y jerárquicas donde la parcela es la raíz de la base de datos, a la cual se les superponen o se le conectan capas adicionales para el análisis espacial; y variedad de atributos disponibles según sea el

requerimiento del usuario. Además permite un desarrollo rápido de la aplicación pues existe la posibilidad de exportación de datos de Field Map para posterior procesamiento permitiendo continuar con el proceso por medio de la extensión Inventory Analyst.

En vista de la diversidad de atributos que ofrece Project Manager, se puede determinar electrónicamente la ubicación exacta de cada árbol censado y el volumen de madera del árbol en pie; a diferencia de los métodos convencionales, donde se miden sólo DAP y altura, Field‐Map hace factible la medición en detalle el perfil del fuste (Mattos J., s.f.).

# **CONCLUSIÓN**

- FMPM es una herramienta ideal para la creación de bases de datos de diferentes tipos de inventarios, especialmente inventarios forestales, al permitir la construcción de entidades personalizadas vinculadas a tipos de entidades o capas espaciales como no espaciales, georreferenciadas y visualizadas en tiempo real dentro de SIG.
- La estructura de las base de datos elaboradas en FMPM facilita el almacenamiento, procesamiento y manejo de la información tanto de la que es recolectada en campo como la generada en fases posteriores.
- FMPM es una herramienta eficaz para la elaboración y manejo de bases de datos integrales de inventarios forestales interdisciplinares, con una estructura versátil, lo que permite y facilita in análisis integral de la información.

#### **AGRADECIMIENTOS**

Al semillero de MIDFOR por brindar los

espacios esenciales para el conocimiento de la tecnología Field-Map, y a su director Robert Leal por su trabajo y constancia.

## **REFERENCIAS BIBLIOGRÁFICAS**

- Cancino, J. (2012). *Dendrometría básica: Determinación del volumen en árboles individuales*. Universidad de Concepción. Facultad de Ciencias Forestales. Departamento manejo de Bosques y Medio Ambiente. Concepción, Chile.
- IDEAM & DANE. (2009). *Documento marco del diseño conceptual y metodológico para la implementación del inventario forestal nacional: Diseño del marco conceptual y Metodológico del Inventario Forestal Nacional*. Recuperado el 15 de marzo de 2018, del sitio web del IDEAM: [http://www.ideam.gov.co/](http://www.ideam.gov.co/documents/13257/14160/Dise%C3%B1o+del+marco+conceptual+y+metodol%C3%B3gico+del+IFN-1.pdf/57cc75a7-2f30-41ab-b349-69216daeaeff) [documents/13257/14160/Dise%C3%](http://www.ideam.gov.co/documents/13257/14160/Dise%C3%B1o+del+marco+conceptual+y+metodol%C3%B3gico+del+IFN-1.pdf/57cc75a7-2f30-41ab-b349-69216daeaeff) [B1o+del+marco+conceptual+y+metodol](http://www.ideam.gov.co/documents/13257/14160/Dise%C3%B1o+del+marco+conceptual+y+metodol%C3%B3gico+del+IFN-1.pdf/57cc75a7-2f30-41ab-b349-69216daeaeff) [%C3%B3gico+del+IFN](http://www.ideam.gov.co/documents/13257/14160/Dise%C3%B1o+del+marco+conceptual+y+metodol%C3%B3gico+del+IFN-1.pdf/57cc75a7-2f30-41ab-b349-69216daeaeff)-1.pdf/57cc75a7- 2f30-41ab-b349-[69216daeaeff](http://www.ideam.gov.co/documents/13257/14160/Dise%C3%B1o+del+marco+conceptual+y+metodol%C3%B3gico+del+IFN-1.pdf/57cc75a7-2f30-41ab-b349-69216daeaeff)
- IFER. (2009). *Catálogo Field Map*. Recuperado el 16 de marzo de 2018,

del sitio web de IFER: https:// www.fieldmap.cz/download/

FM\_catalogue\_sp.pdf

IFER. (2015). *Field Map Project Manager X5 User guide*. Recuperado el 16 marzo de 2018, en: https://www.fieldmap.cz/ files/5thConference/

IFERFMX4\_5\_NewFunctions.pdf

Mattos, J. (s.f.). *Anteproyecto ITO PPD 138/07REV 1(M) "Acreditando el origen legal de los productos forestales maderables del Perú": Implementación experimental de los modelos de trazabilidad*. Recuperado el 19 marzo de 2018, en el sitio web de ITTO: http://www.itto.int/files/ itto project db input/2925/Technical/S-PPD-138-07-R1-M-Technical-Report-2.pdf